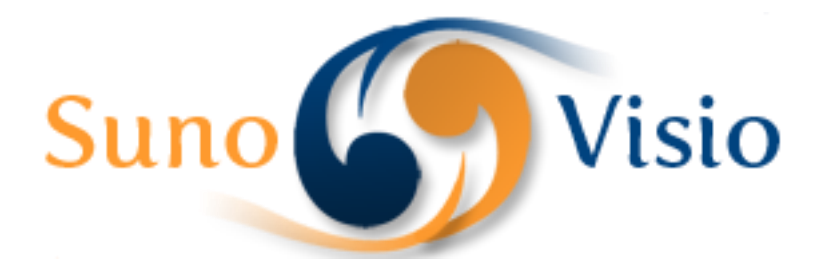

Sunovisio Corporation

# Holidays Extension Documentation

This guide will allow you to use Holidays Extension very simply

Version 1.1.0 7/19/2012

# **Introduction**

Sunovisio Holidays Extension allows you to put your website offline during your holidays for example. This extension offers you as well the possibility to plan your holidays to let your shop manage automatically the online/offline feature.

# **Installation**

To install the extension, upload all files into your server root directory. To put your webshop in holidays, just go on System -> Config and under the tab Sunovisio, select Holidays Extension. You will see two tabs.

**Holidavs Extension** 

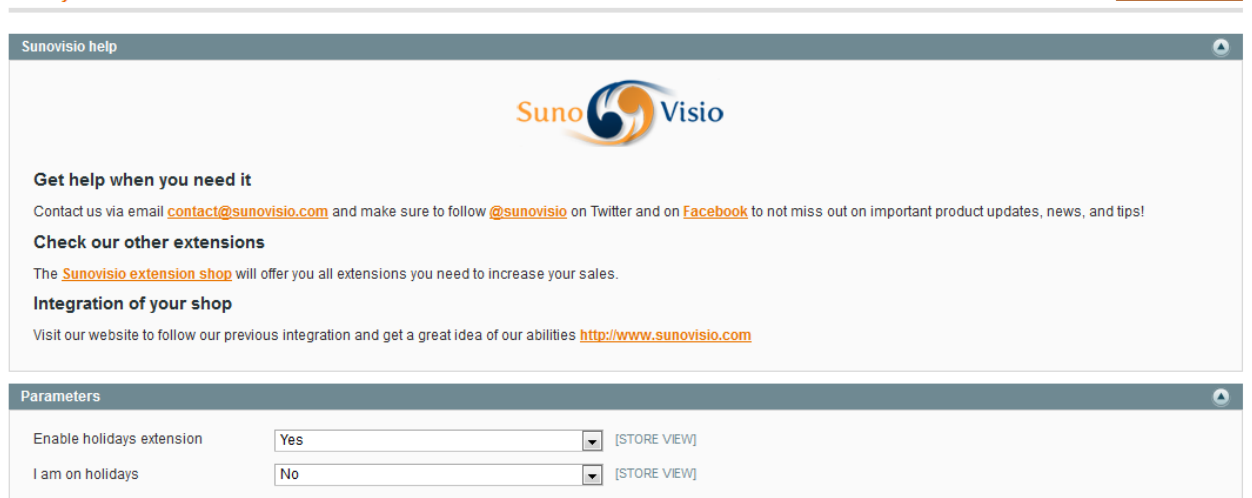

The first one display some general support information offered by Sunovisio. The second one will allow you to enable the extension and to put your webshop offline on-demand.

# **Put your webshop offline on-demand**

To put your webshop offline on-demand (so for example now), you will need in configuration to enable the extension and to put the field "I am on holidays" to Yes. Automatically, your webshop will be put offline.

# **Plan your holidays**

A second mode allows you to plan your holidays. As soon as the current date will be during your holidays, the webshop will be put offline automatically. For that, on the top menu, go on Sunovisio and Holidays. A grid will appear.

Save Config

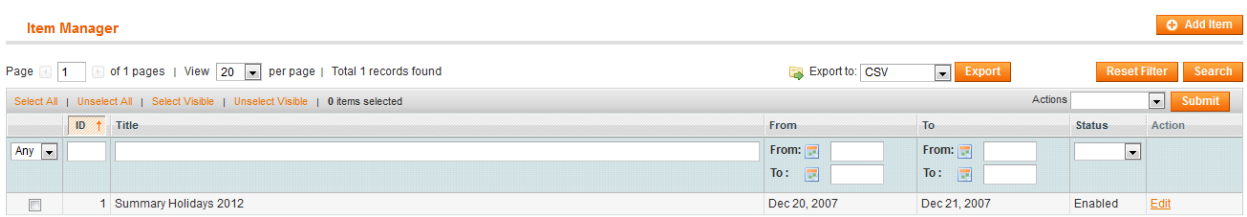

#### Click on "Add Item" in order to add a holiday range date.

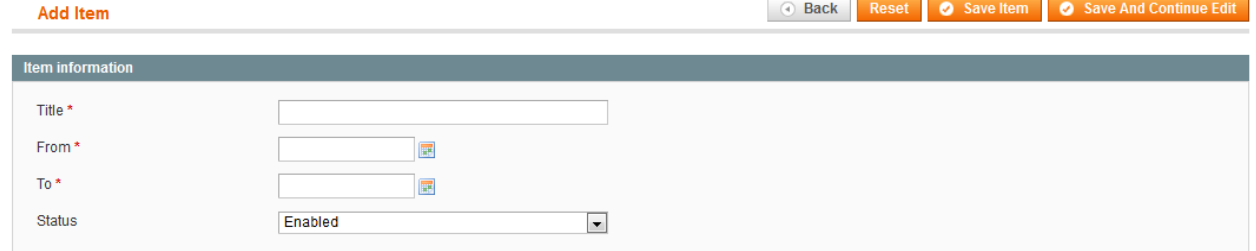

Select the date of start of your holidays in the field "From" and the date of end of holidays on the field "To". Note that the date are included in the period of your holidays.

# **Customisation**

In order to customize the holidays.html page, you will need to upload your own on the server.

### **Support**

If you have any problem with installing the extension, you can contact us via your account on [http://ecommerce.sunovisio.com](http://ecommerce.sunovisio.com/) using the ticket system or the chat. You can use as well our contact email address [contact@sunovisio.com](mailto:contact@sunovisio.com) or skype farge.loic. Thanks for your trust in Sunovisio Corporation.